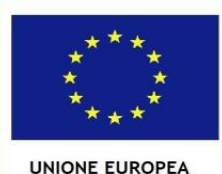

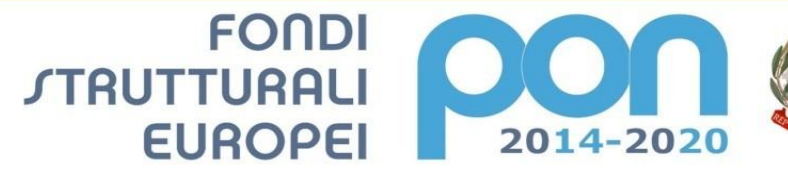

PER LA SCUOLA - COMPETENZE E AMBIENTI PER L'APPRENDIMENTO-FESR

one, dell'Università e della Ricerca n istruzione, dell'Università e della Rica<br>nenrale per interventi in materia di edil<br>nenrale per interventi in materia di edil<br>er la gestione dei fondi strutturali per<br>per l'innovazione digitale

**MIUR** 

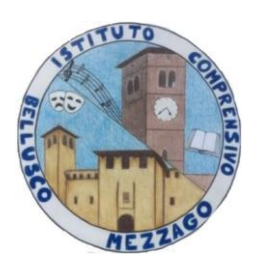

Ministero dell'Istruzione **ISTITUTO COMPRENSIVO di BELLUSCO e MEZZAGO** Via Pascoli, 9 – 20882 Bellusco (MB) Tel. 039/623554 C.F. 94030940152 - C.M. MBIC8CP00B E-mail[: mbic8cp00b@istruzione.it](mailto:mbic8cp00b@istruzione.it) Pec: [mbic8cp00b@pec.istruzione.it](mailto:mbic8cp00b@pec.istruzione.it)

Circ.N.69 /Gen

Ai Genitori

# **Oggetto: Pagamento premio assicurativo alunni a.s. 2021/22**

Si comunica alla SS.LL. che sul registro elettronico è stato creato e notificato l'evento di pagamento del premio assicurativo di euro 6,00 il cui pagamento dovrà avvenire tramite il servizio *Pago in rete* entro il 30/10/2021 .

Si riportano in allegato le indicazioni operative.

 **ll Dirigente Scolastico**

 Prof.ssa *Laura Sisca Firma autografa omessa ai sensi dell'art. 3 del D.Lgs. n. 39/1993*

#### **COME SI PUÒ ACCEDERE:**

# **Per accedere al servizio Pago In Rete il genitore deve disporre di username e password (credenziali) Il genitore può accedere con:**

- **un'identità digitale SPID** (Sistema Pubblico di Identità Digitale) . Si può accedere con le credenziali SPID del gestore che ne ha rilasciato l'identità (selezionando "Entra con SPID")
- $\Box$ **le stesse credenziali utilizzate per l'iscrizione** del figlio ( qualora un genitore avesse presentato una domanda d'iscrizione on-line a favore del figlio)
- $\Box$ **credenziali Polis** ( qualora un genitore fosse docente o personale ATA in possesso di credenziali Polis).

Se il genitore non disponesse delle credenziali idonee all'accesso al servizio citato, può ottenerle effettuando la registrazione al servizio cliccando sul link **[Registrati](https://iam.pubblica.istruzione.it/iam-ssum/registrazione/step1?lang=it&spid=true&goto=https://pagoinrete.pubblica.istruzione.it:443/Pars2Client-user/)**

## **MODALITÀ DI UTILIZZO DELLA PIATTAFORMA:**

- a) si rimanda alla lettura del Manuale utente che si trova su
- [http://www.istruzione.it/pagoinrete/files/manuale\\_utente\\_famiglia.pdf](http://www.istruzione.it/pagoinrete/files/manuale_utente_famiglia.pdf)
- b) Collegamenti alle pagine informative sul sistema in cui sono riportati testi e video che spiegano:
	- COS'E' Introduzione al sistema dei Pagamenti PagoInRete
	- COME ACCEDERE Istruzioni per l'accesso al sistema PagoInRete
	- COSA PAGARE Indicazioni su che cosa è possibile pagare attraverso il sistema
	- COME FARE Indicazioni su come effettuare i pagamenti
	- PRESTATORI DEL SERVIZIO Indicazioni su come visualizzare la lista PSP abilitati che offrono il servizio di pagamento e le commissioni massime applicate.

## **REGISTRO ELETTRONICO**

Le famiglie tramite l'account **Classeviva** e/o direttamente dall'**App** accedono ai nuovi menu "**AUTORIZZAZIONI**" e *"PAGAMENTI.*

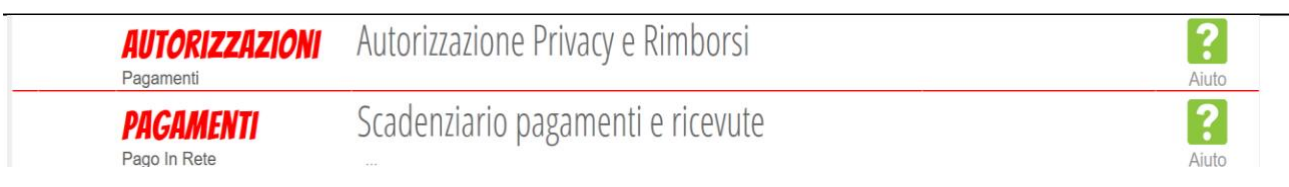

Dal menu **AUTORIZZAZIONI** accedono ad una pagina come quella raffigurata di seguito:

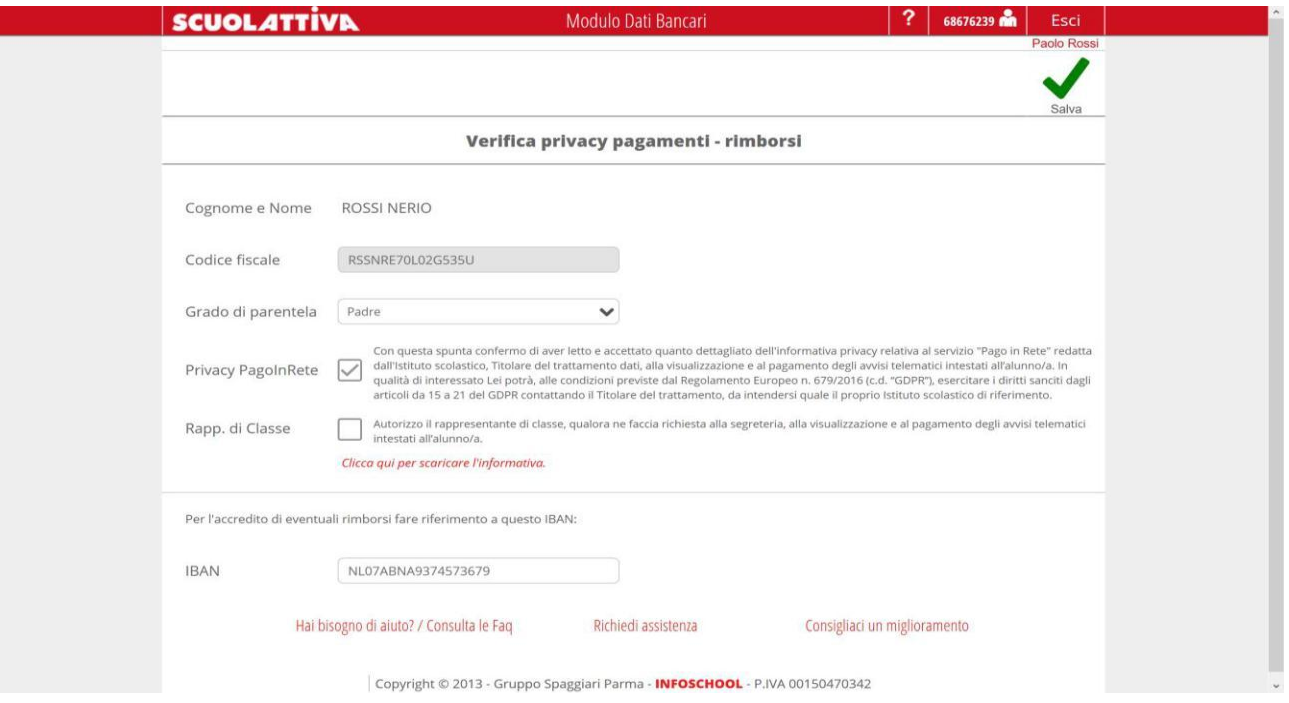

In base all'account con il quale effettueranno l'accesso, troveranno preimpostati alcuni dati. Possono modificare:

- **Grado di parentela**
- **Inserire il flag per il consenso Privacy** (il documento che vedranno alla voce "clicca qui per scaricare l'informativa" sarà quello caricato dalla scuola)
- **Inserire IBAN**

Dal menu PAGAMENTI accedono ad una schermata riepilogativa con tutti gli avvisi. Cliccando sul tasto "PAGA" hanno due opzioni:

- Per il pagamento online vengono reindirizzati a "PagoInRete"; a pagamento avvenuto possono scaricare l'attestazione valida ai fini fiscali.
- In alternativa possono stampare l'avviso per il pagamento da effettuare presso i PSP abilitati (banche, poste, tabaccherie, supermercati, ecc.).

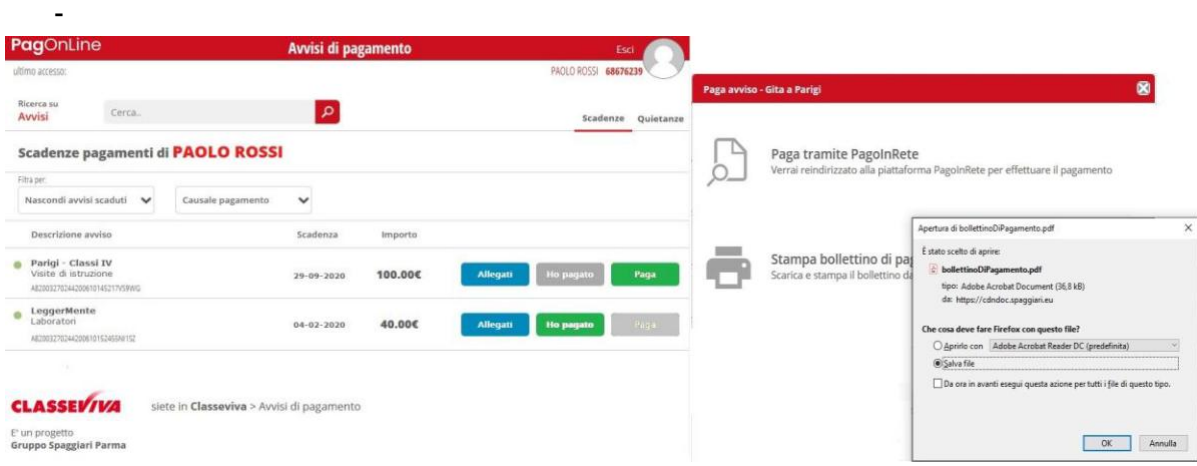

Per qualsiasi informazione la Segreteria dell'istituto sarà a disposizione per informazioni e chiarimenti.